# **MICROSOFT OFFICE EXCEL**

**Формулите задават алгоритмичните връзки между данните и осигуряват възможност заавтоматично преизчисляване на резултатите при промяна на данните**

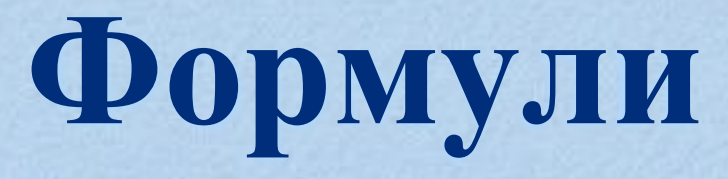

interesting the control to the control of

# **Формули / Операнди**

- **• валидниконстанти (число,дата, текст, логическа стойност): -6.25, 25/5/2013, "Варна", True / False**
- **• адреси: <sup>А</sup><sup>3</sup> (клетка), <sup>А</sup>5:В<sup>18</sup> (област от клетки)**
- **• изрази – изразът се изчислява <sup>и</sup> резултатът участва при изчисляването наформулата**
- **• функции – функцията се изпълнява <sup>и</sup> резултатът от нея участва при изчисляването наформулата**

# **Формули/ Операции**

- **• аритметични** –степенуване (^),умножение иделене (\*и/), събиране и изваждане (+ и -). Прилагат се над числа/дати, резултатът е число
- **• за долепяне (&)** прилага се над всякакъв тип данни, резултатът е текст
- **• за сравнение (=, >, <, <=, >=, <>)** прилагат се над всякакъв тип данни. Резултатът е True (истина) – ако проверяваното условие е изпълненоили False (неистина) – в противенслучай

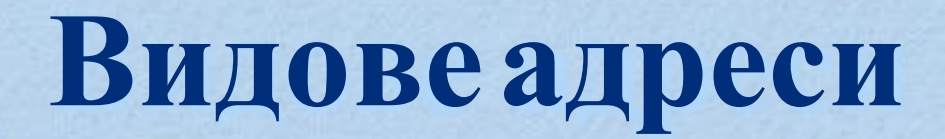

#### **• относителни адреси** - <sup>А</sup>1, <sup>А</sup>5:В<sup>28</sup>

**•абсолютниадреси**-\$А\$1,\$А\$5:\$В\$28,\$А:\$В,\$5:\$5

**• смесени адреси** - \$А1, <sup>А</sup>\$1, <sup>А</sup>\$5:В\$28, \$А5:\$В<sup>28</sup>

# **Видове грешки**

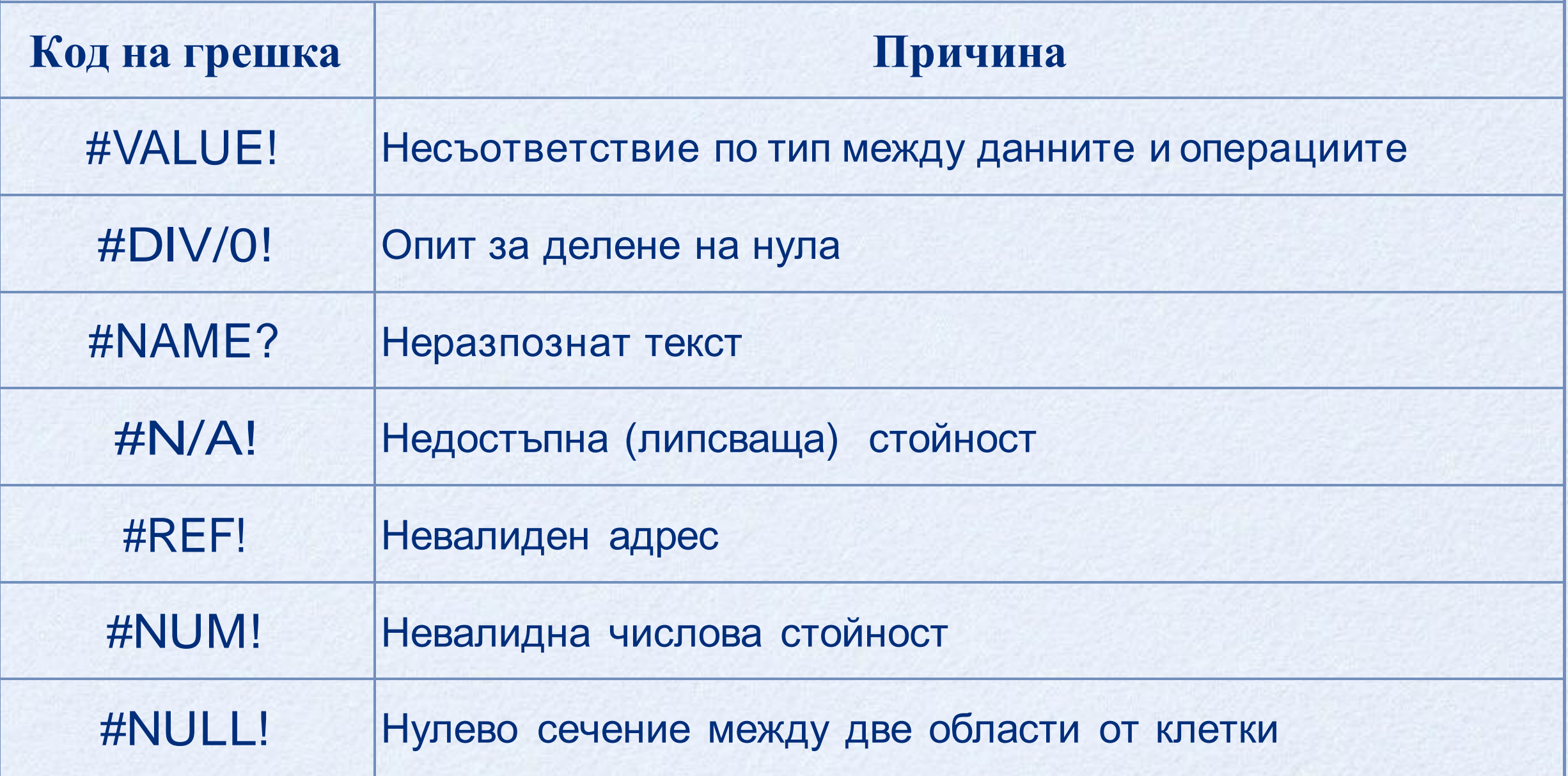

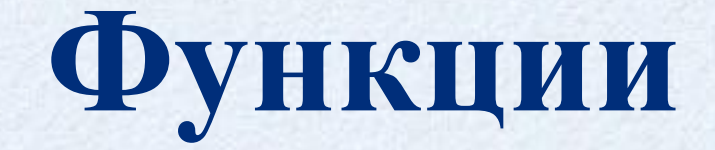

# програмни модули, които реализират често използвани, стандартни действия и обработки

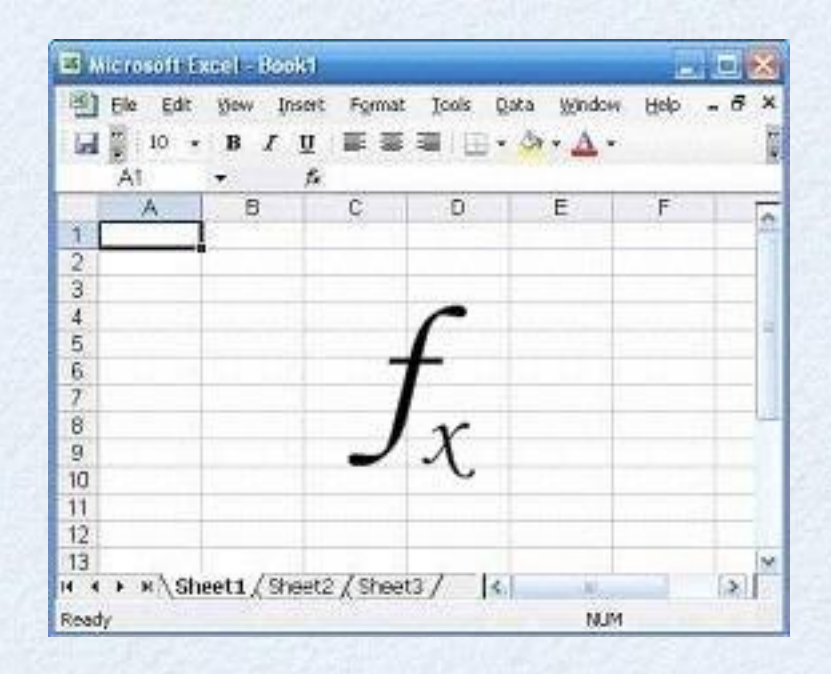

# **Функция - име(аргументи)**

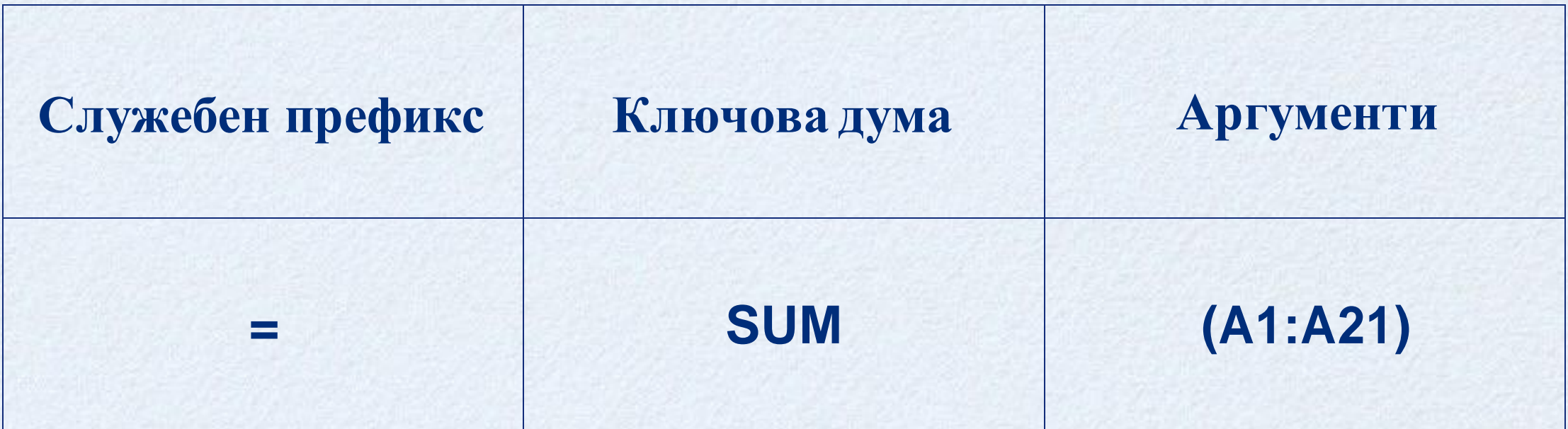

функцията SUM изчислява сбора от съдържанието на област от клетки А1:А21

# **За аргументи на функциитемогат да се задават**

#### • константи

- променливи
- формули
- функции

# **Функции -** *FORMULAS*

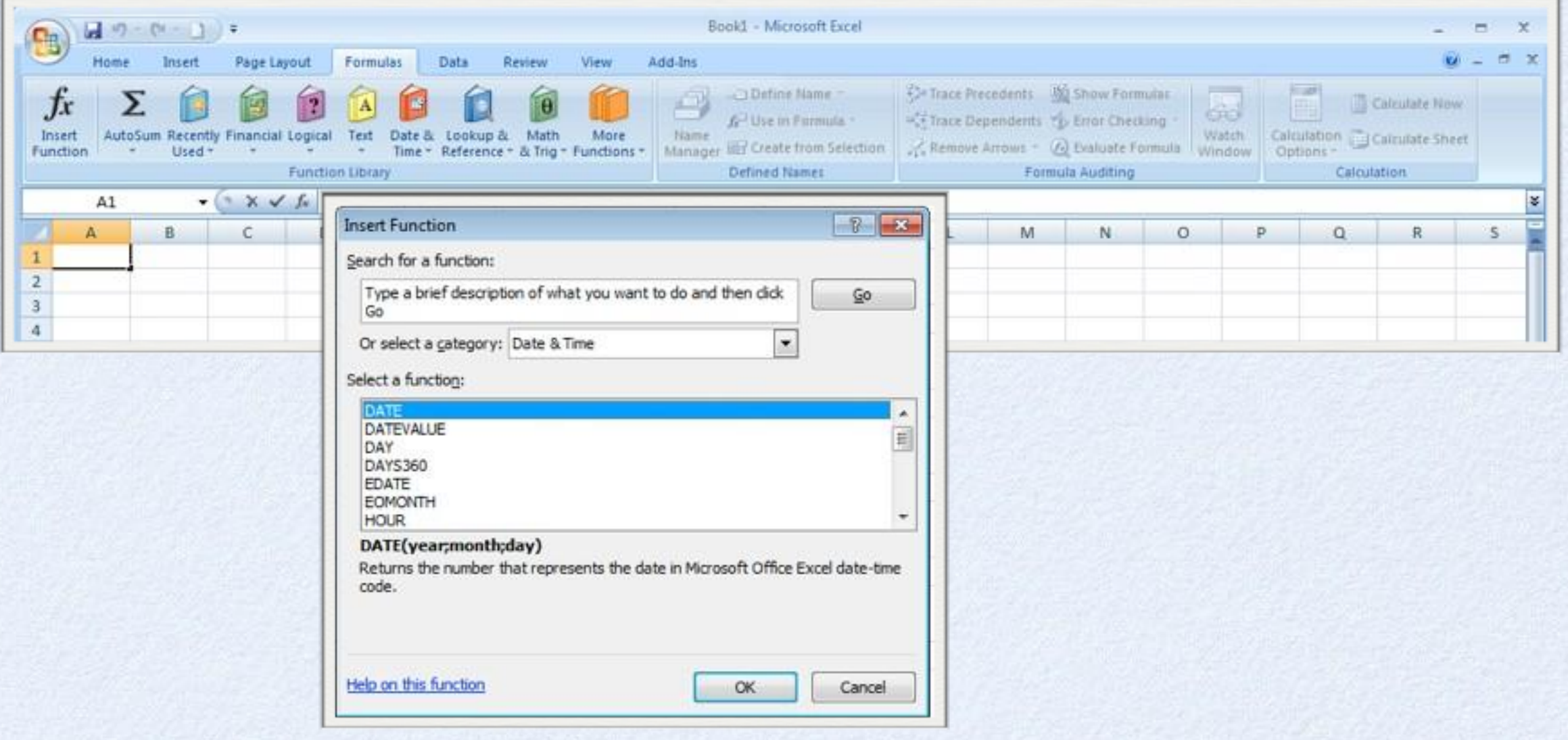

**ABS, ACOS, ACOSH, ASIN, ASINH, ATAN, ATAN2, ATANH, CEILING, COMBIN, COS, COSH, DEGREES, EVEN, EXP, FACT, FACTDOUBLE, FLOOR, GCD, INT, LCM, LN, LOG, LOG10, MDETERM, MINVERSE, MMULT, MOD, MROUND, MULTINOMIAL, ODD, PI, POWER, PRODUCT, QUOTIENT, RADIANS, RAND, RANDBETWEEN, ROMAN, ROUND, ROUNDDOWN, ROUNDUP, SERIESSUM, SIGN, SIN, SINH, SQRT, SQRTPI, SUBTOTAL, SUM, SUMIF, SUMIFS, SUMPRODUCT, SUMSQ, SUMX2MY2, SUMX2PY2, SUMXMY2, TAN, TANH, TRUNC**

**=ABS(число) ->връща абсолютна стойност на числото =ABS(-56) ->56 ако в клетка А2 е въведена стойността 2, то =ABS(A2) ->2**

**=SQRT(число) ->изчислява корен квадратен**  $=$ **SORT(64)** -> **8 =аков клетка А3 евъведена стойността144,то =SQRT(A3)->12**

### **=ROUND(число; параметър) -> закръгля числото до разряда, определен параметъра**

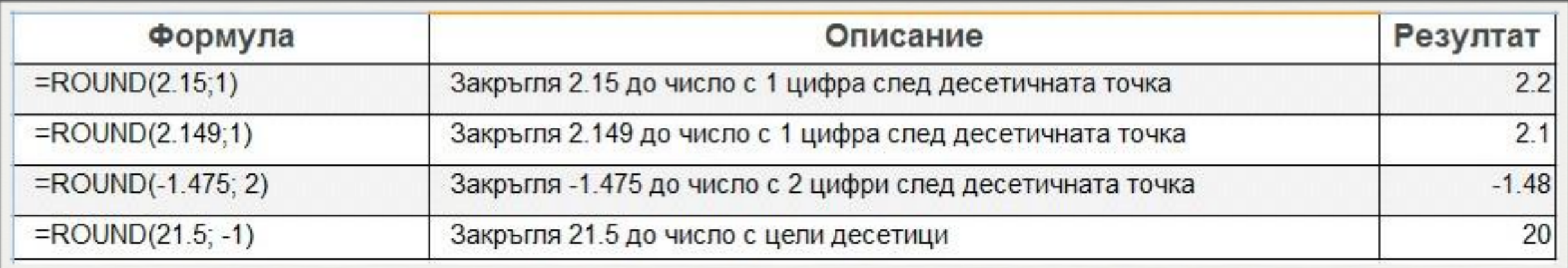

### **=ROUNDUP(число; параметър) -> закръгля числото нагоре до разряда, определен параметъра**

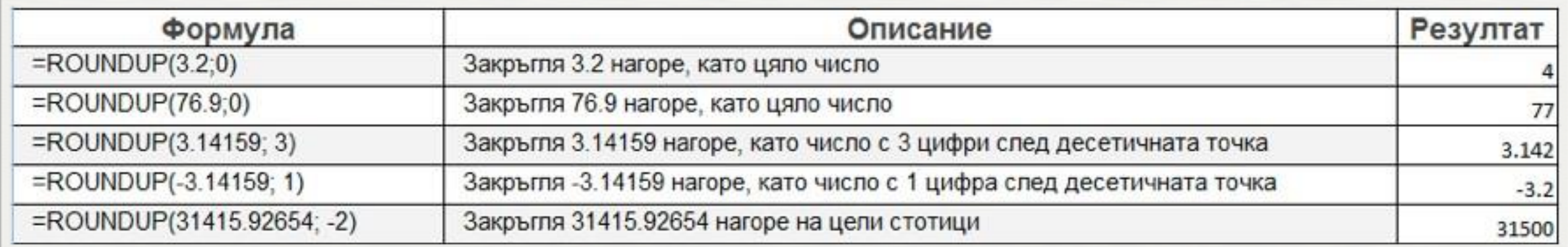

### **=ROUNDDOWN(число; параметър) -> закръгля числото надолу до разряда, определен параметъра**

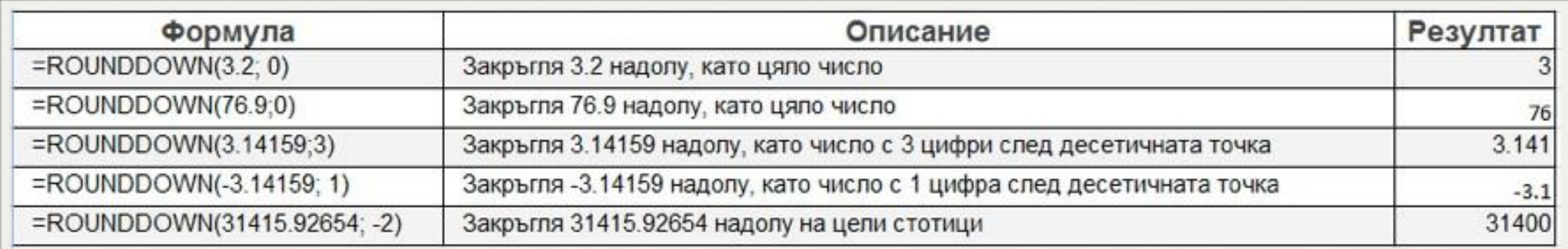

### **=INT(число) -> закръгля към най-близкото и по-малко цяло число**

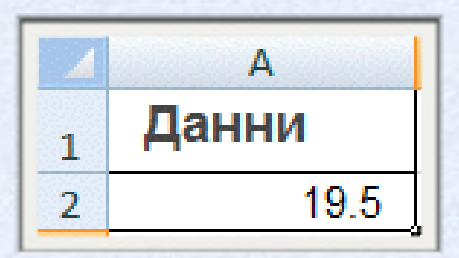

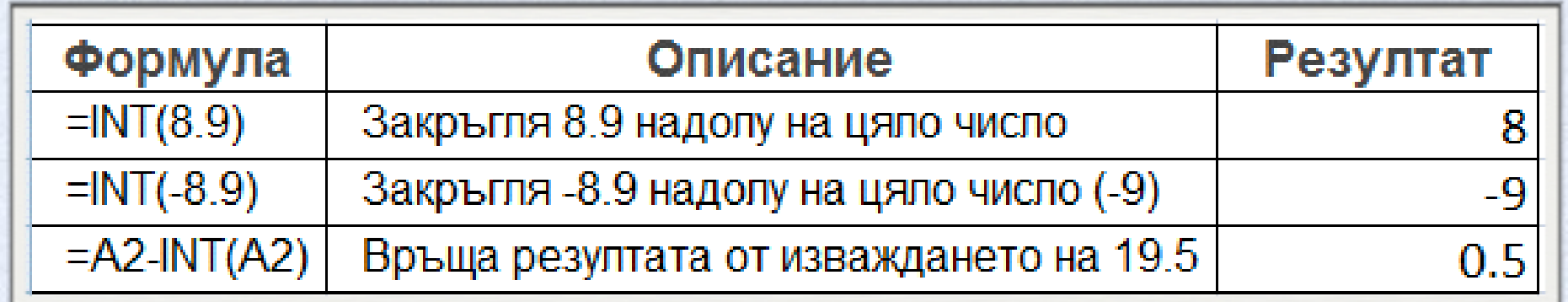

#### **=Pi() -> връща стойността на Pi**

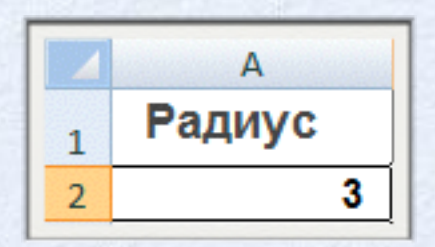

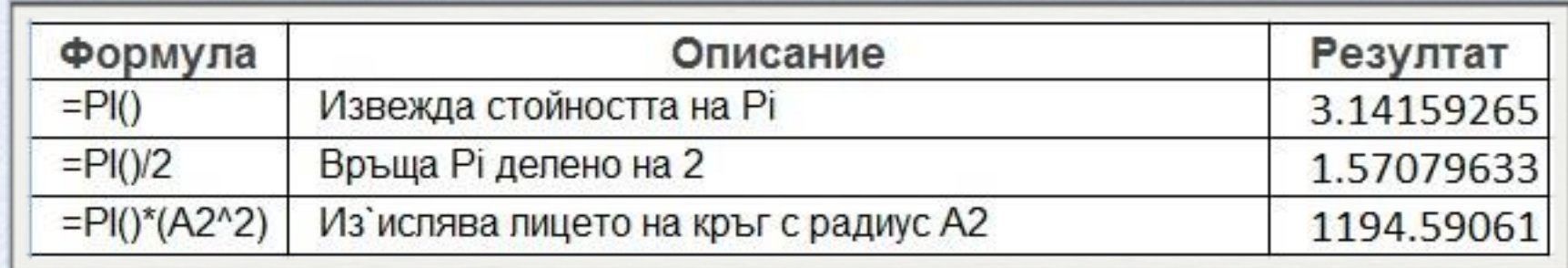

**=SIN(ъгъл в радиани) ->връща синуса на въведения ъгъл =RADIANS(ъгъл) -> преобразува ъгъла в радиани =SIN(RADIANS(90)) -> 1**

**=COS(ъгъл в радиани) ->връща косинуса на въведения ъгъл =RADIANS(ъгъл) -> преобразува ъгъла в радиани =COS(RADIANS(180)) -> -1**

**=SUMIF(област; условие; област за сумиране)** -> сумира стойностите на тези клетки от област за сумиране, чиито кореспондиращи клетки от зададената област отговарят на дефинираното условие

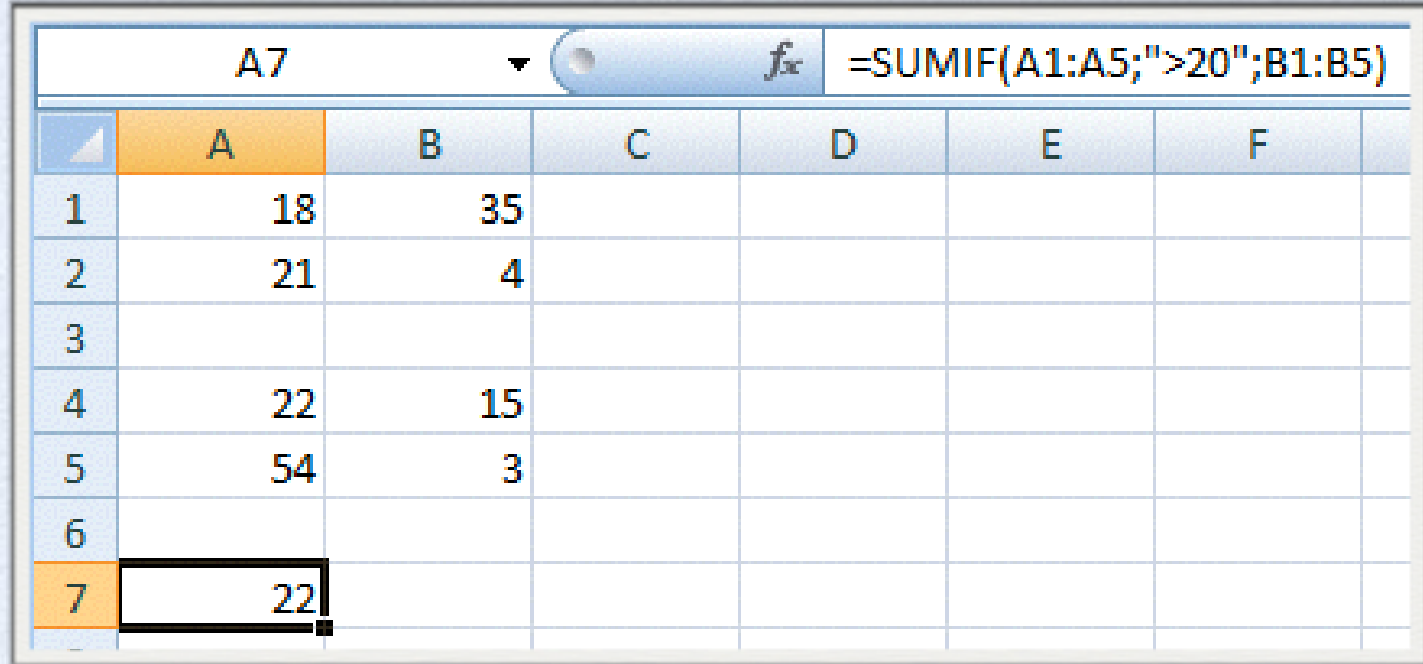

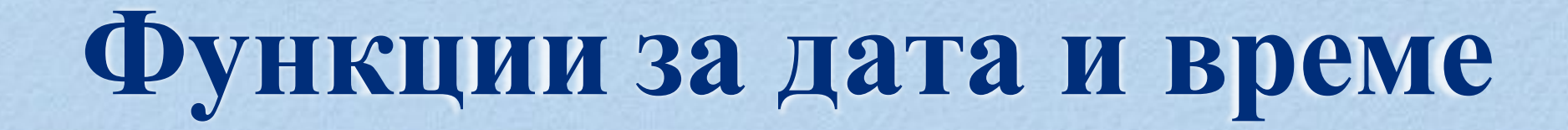

DATE, DATEVALUE, DAY, DAYS360, EDATE, EOMONTH, HOUR, MINUTE, MONTH, NETWORKDAYS, NOW, SECOND, TIME, TIMEVALUE, TODAY, WEEKDAY, WEEKNUM, WORKDAY, YEAR, YEARFRAC

#### **= NOW() -> връща текущите дата и час =NOW() -> 30.10.2011 11:53:44**

**= TODAY() -> връща текущата дата = TODAY() -> 30.10.2011**

#### **= MONTH(дата) -> връща месеца от текущата дата**

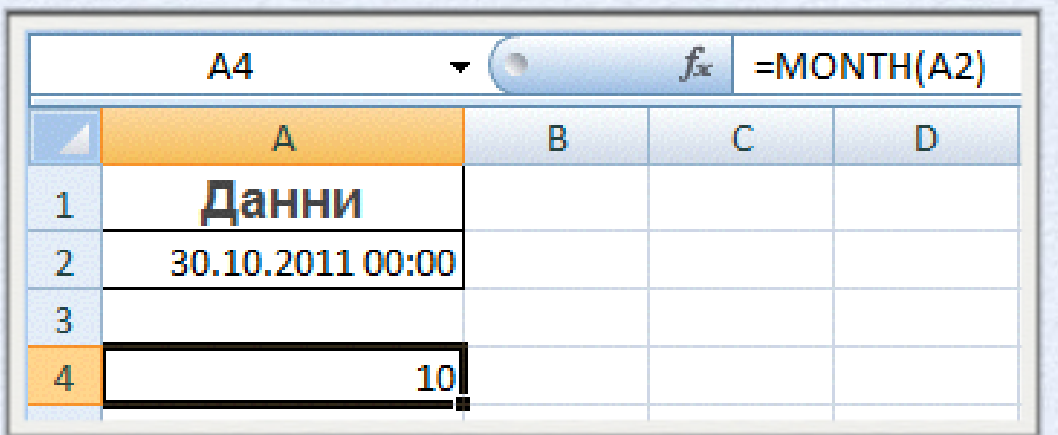

**= DAY(дата) -> връща деня от текущата дата**

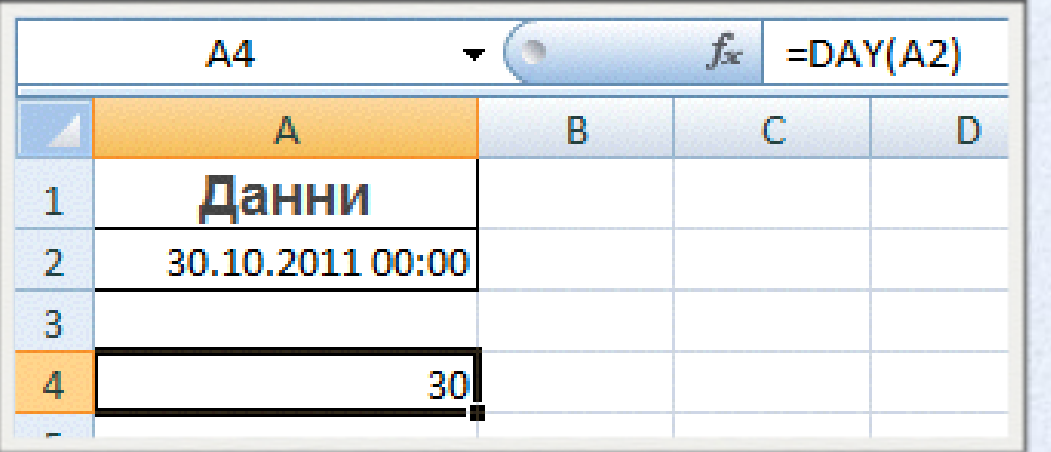

#### **= YEAR(дата) -> връща годината от текущата дата**

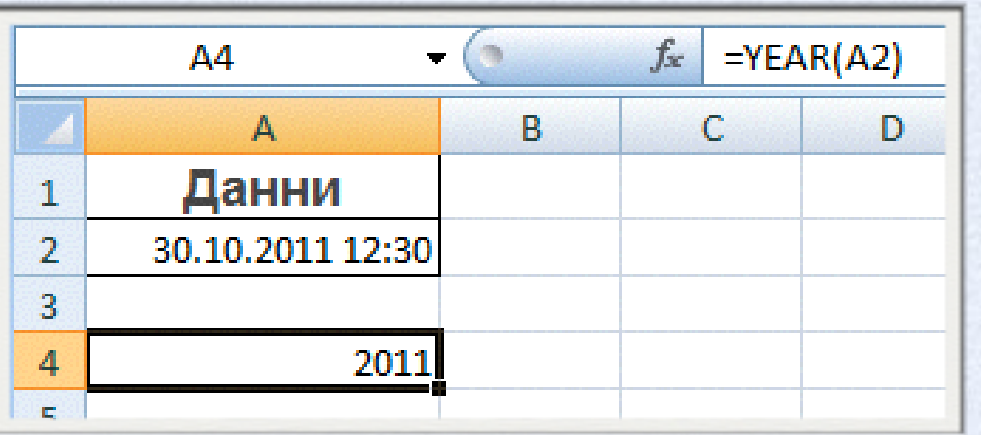

**= HOUR(дата) -> връща часа от текущата дата**

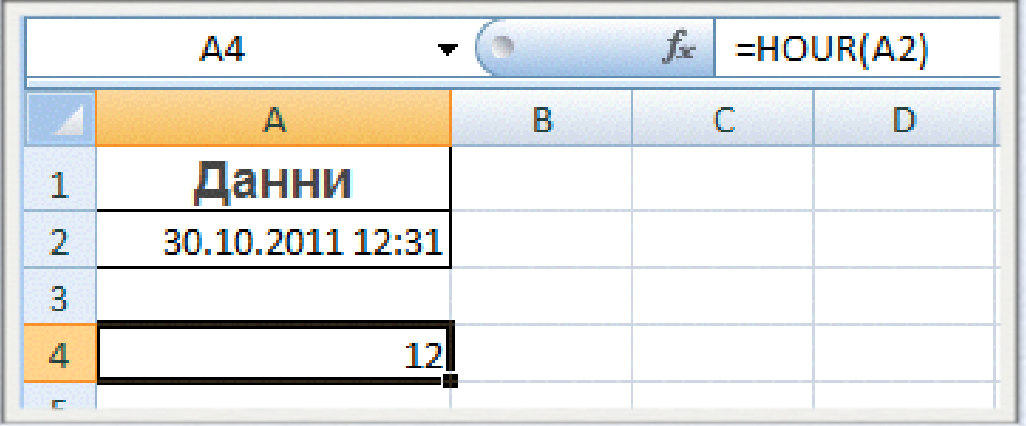

#### **= MINUTE(дата) -> връща минутите от текущия час**

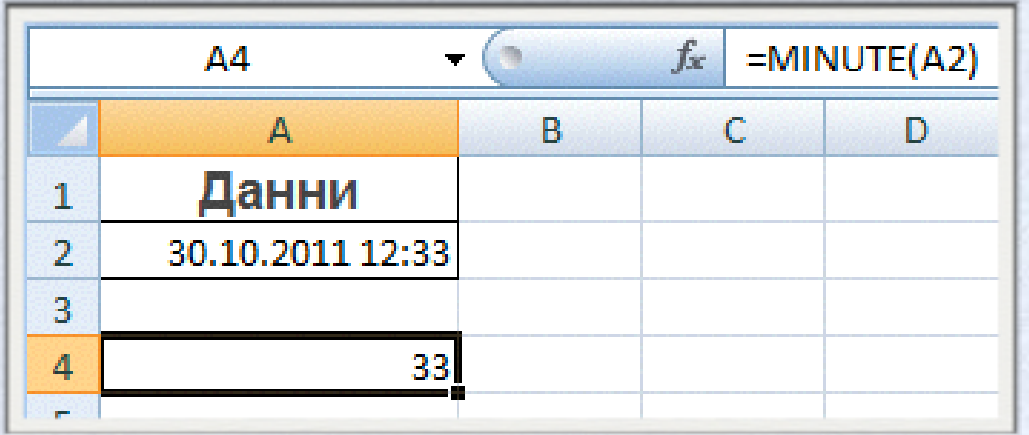

**= SECOND(дата) -> връща секундите от текущия час**

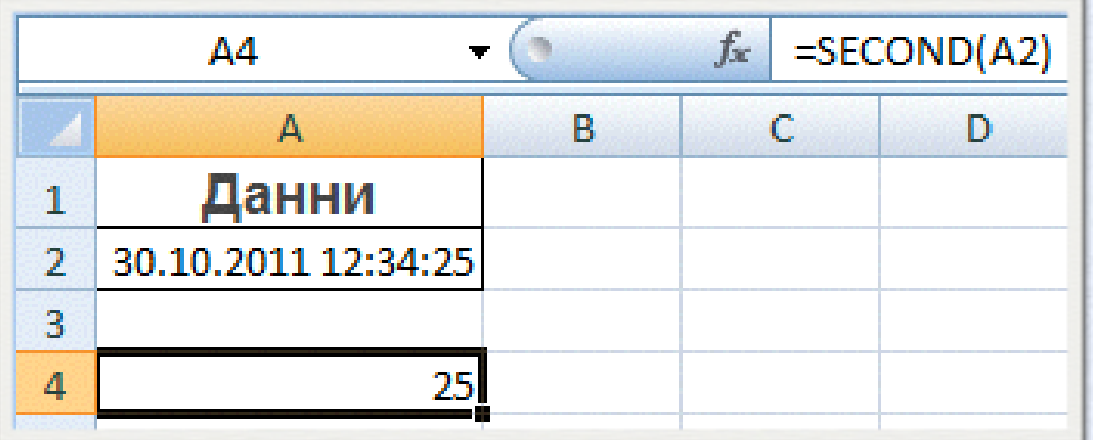

### **= WEEKDAY(дата, параметър) -> връща денят от седмицата, като ако параметърът е 2 седмицата започва от понеделник, ако е 1 от неделя**

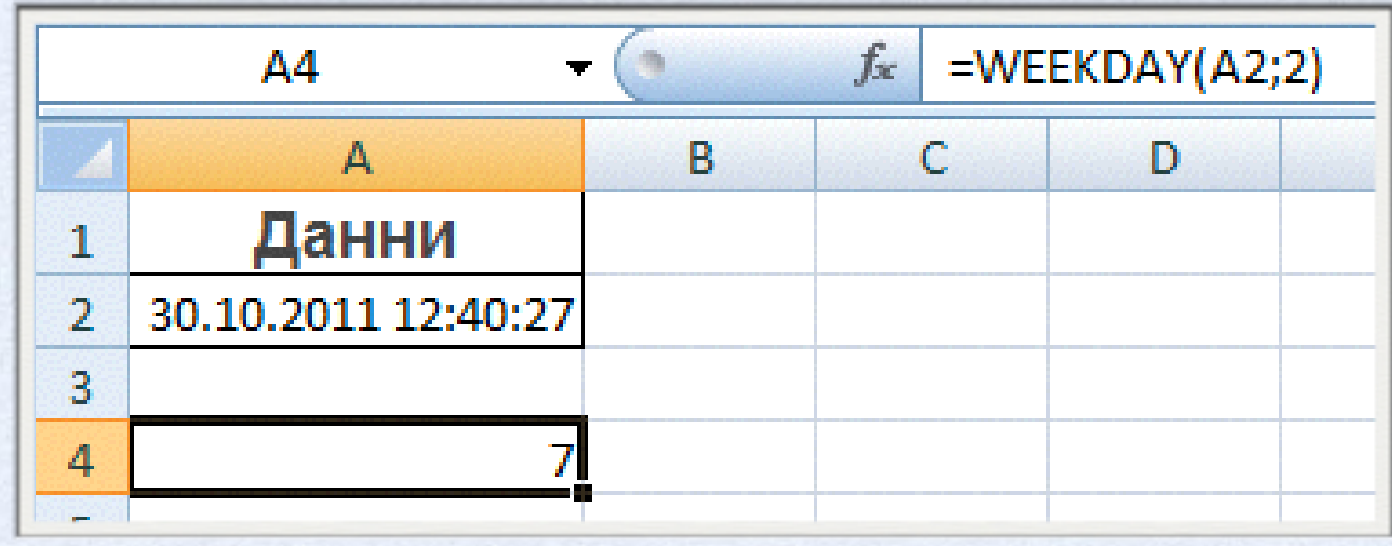

AVEDEV, AVERAGE, AVERAGEA, AVERAGEIF, AVERAGEIFS, BETADIST, BETAINV, BINOMDIST, CHIDIST, CHIINV, CHITEST, CONFIDENCE, CORREL, COUNT, COUNTA, COUNTBLANK, COUNTIF, COUNTIFS, COVAR, CRITBINOM, DEVSQ, EXPONDIST, FDIST, FINV, FISHER, FISHERINV, FORECAST, FREQUENCY, FTEST, GAMMADIST, GAMMAINV, GAMMALN, GEOMEAN, GROWTH, HARMEAN, HYPGEOMDIST, INTERCEPT, KURT, LARGE, LINEST, LOGEST, LOGINV, LOGNORMDIST, MAX, MAXA, MEDIAN, MIN, MINA, MODE, NEGBINOMDIST, NORMDIST, NORMINV, NORMSDIST, NORMSINV, PEARSON, PERCENTILE, PERCENTRANK, PERMUT, POISSON, PROB, QUARTILE, RANK, RSQ, SKEW, SLOPE, SMALL, STANDARDIZE, STDEV, STDEVA, STDEVP, STDEVPA, STEYX, TDIST, TINV, TREND, TRIMMEAN, TTEST, VAR, VARA, VARP, VARPA, WEIBULL, ZTEST

#### **= MAX (число1; число2;....) -> връща максималната стойност на числата**

**= MIN (число1; число2;....) -> връща минималната стойност на числата**

**= AVERAGE (число1; число2;....) -> връща средноаритметичната стойност на числата**

**= AVERAGEА(число1; число2;....) -> връща средноаритметичната стойност от всички стойности**

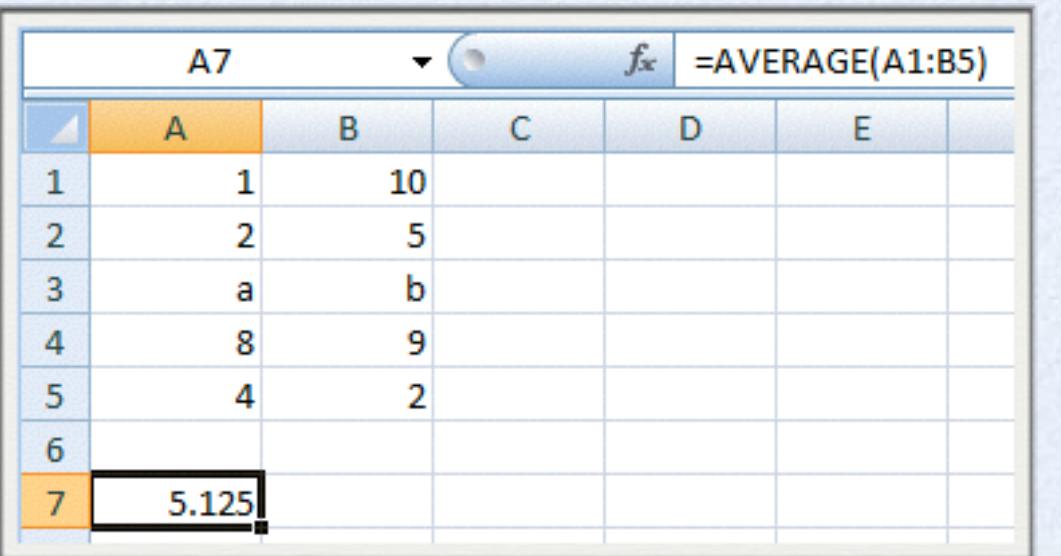

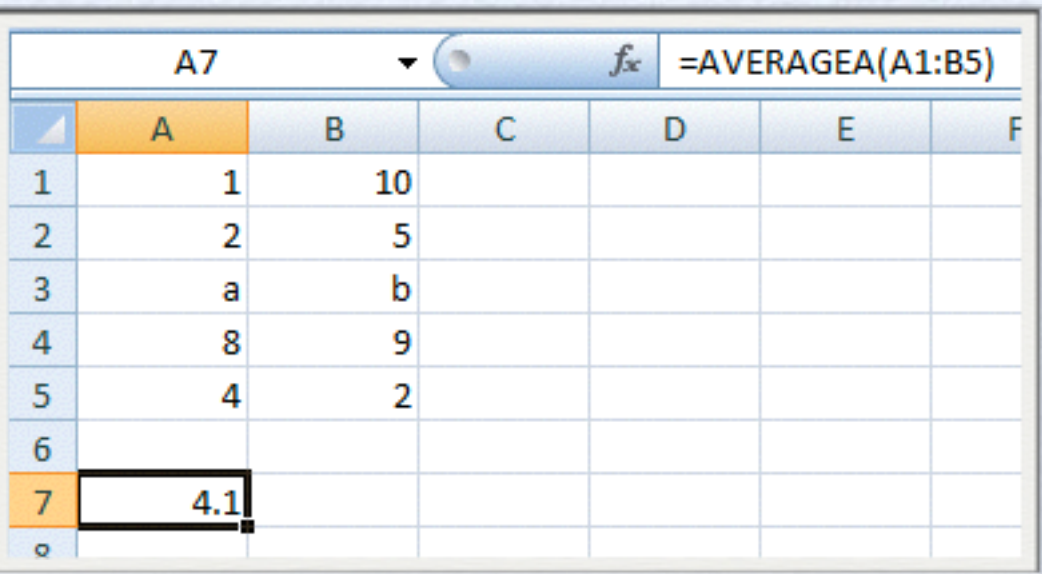

#### **= COUNT(A1:B5) -> връща броя на числовите стойности**

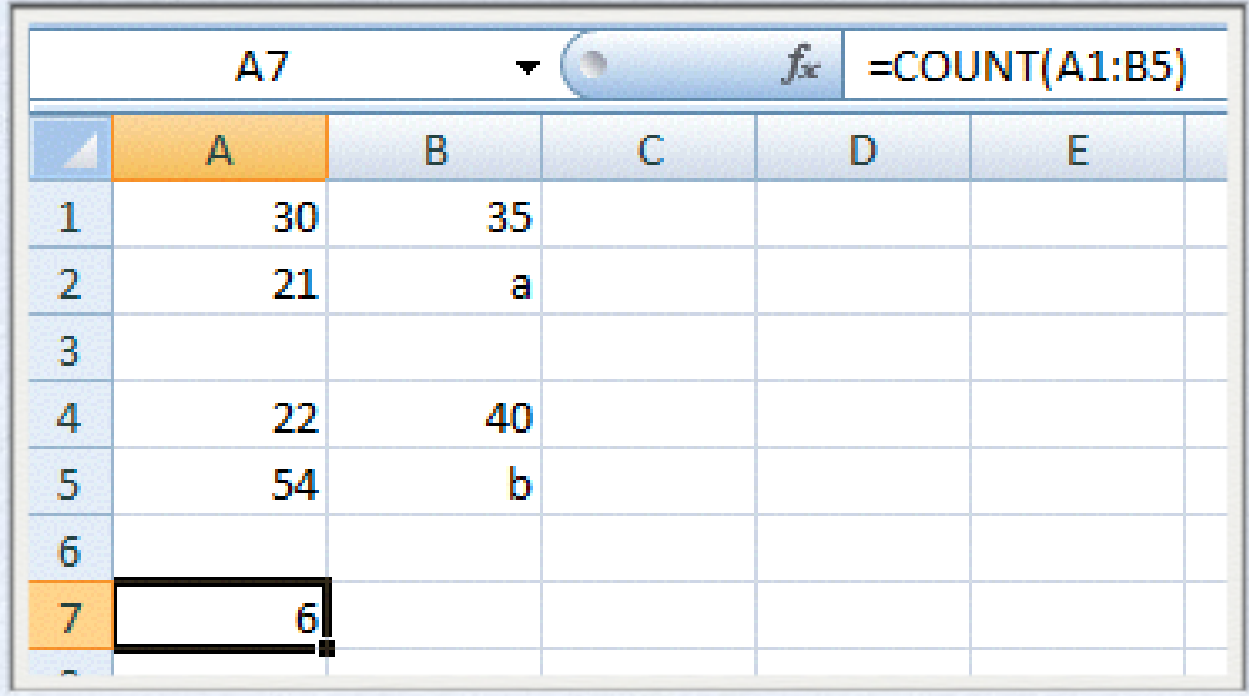

### **= COUNTА(A1:B5) -> връща броя на клетките, в които има въведени стойности**

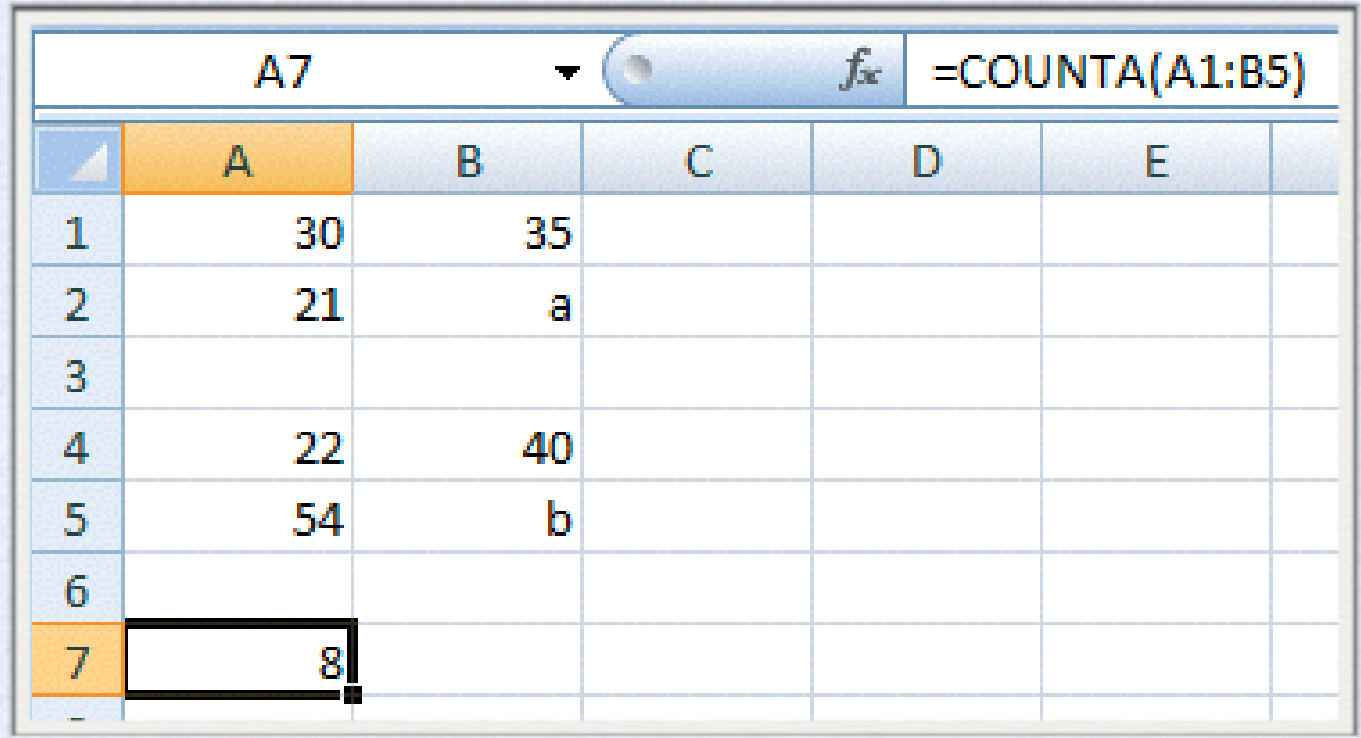

### **= COUNTBLANK(A1:B5) -> връща броя на празните клетки**

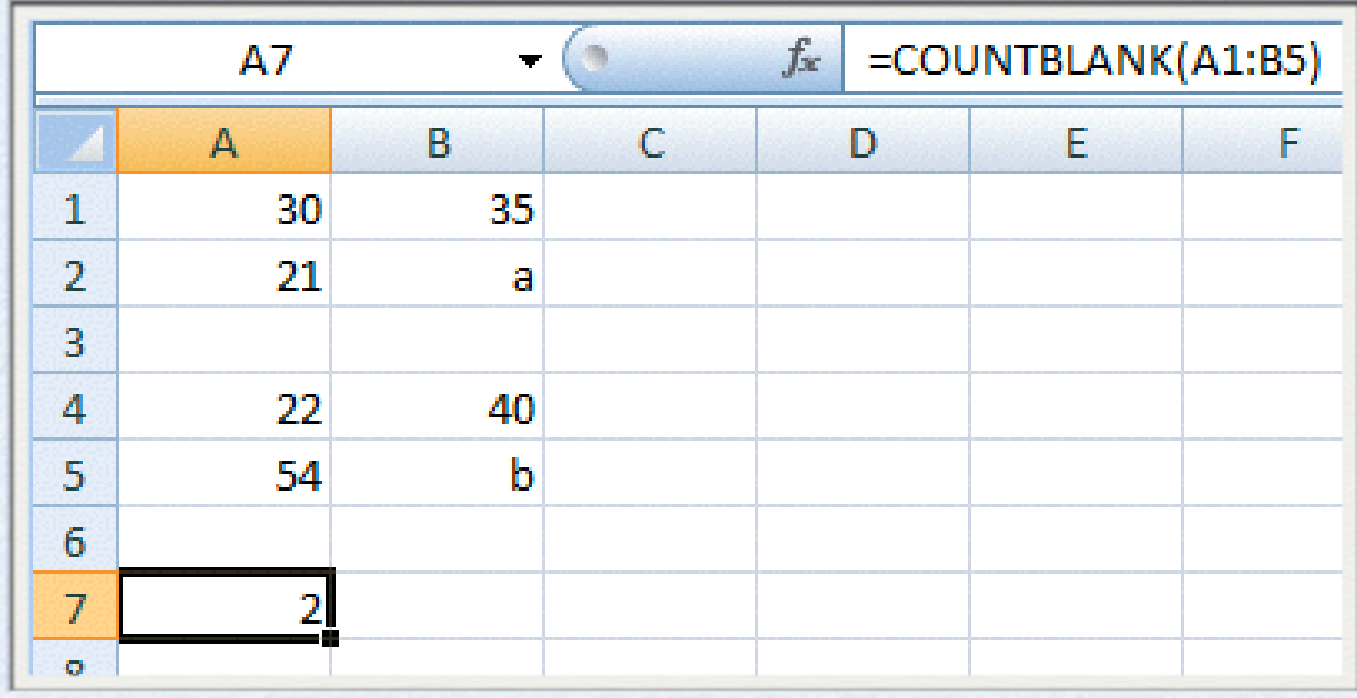

### **= COUNTIF(област, критерий) -> връща броя на клетките в дадена област, които отговарят на зададеното условие**

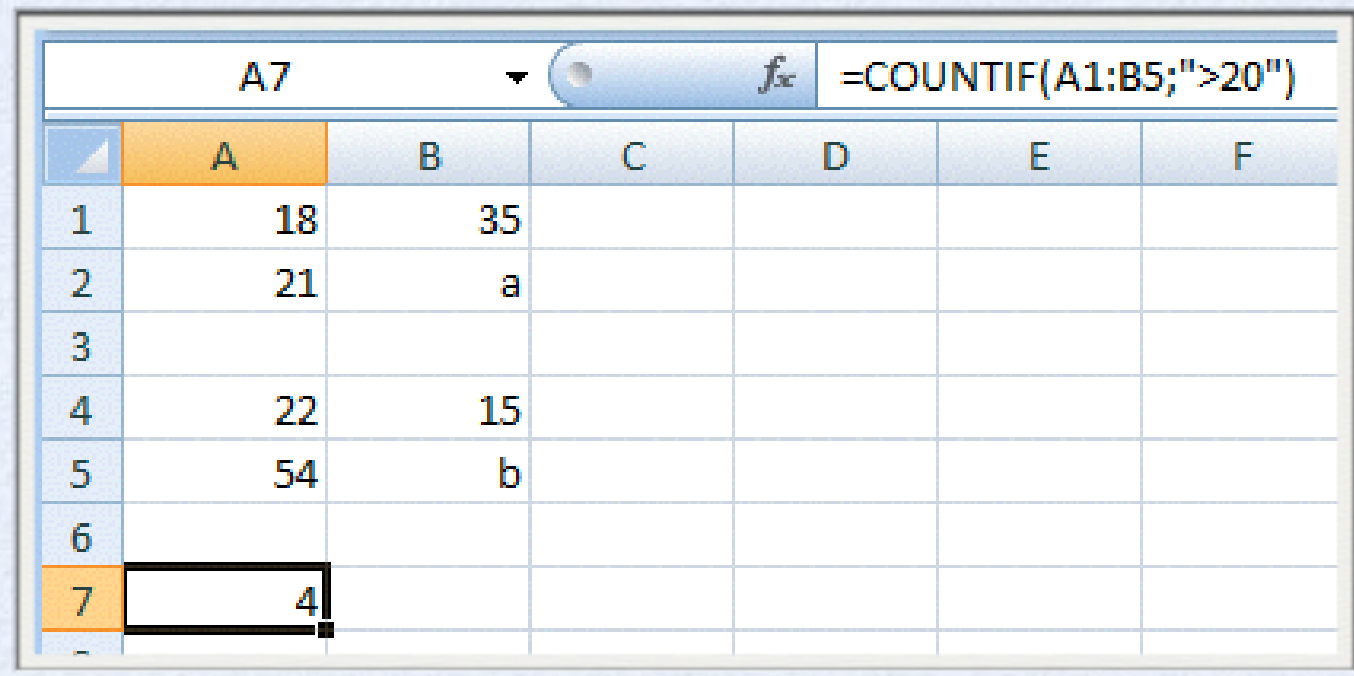

ASC, BAHTTEXT, CHAR, CLEAN, CODE, CONCATENATE, DOLLAR, EXACT, FIND, FINDB, FIXED, JIS, LEFT, LEFTB, LEN, LENB, LOWER, MID, MIDB, PHONETIC, PROPER, REPLACE, REPLACEB, REPT, RIGHT, RIGHTB, SEARCH, SEARCHB, SUBSTITUTE, T, TEXT, TRIM, UPPER, VALUE

- **= LEFT(text;n)** -> връща левите n на брой символи от text
- **= RIGHT(text;n)** -> връща десните n на брой символи от text
- **= UPPER(text)** -> преобразува текста в текст с главни букви
- **= MID(text;m;n)** -> връща n на брой символи от m-тата позиция на text
- **= LOWER(text)** -> преобразува текста в текст с малки букви

### **= TEXT(число;"числов формат")** -> прилага числовия формат върху числото и го преобразува в текст

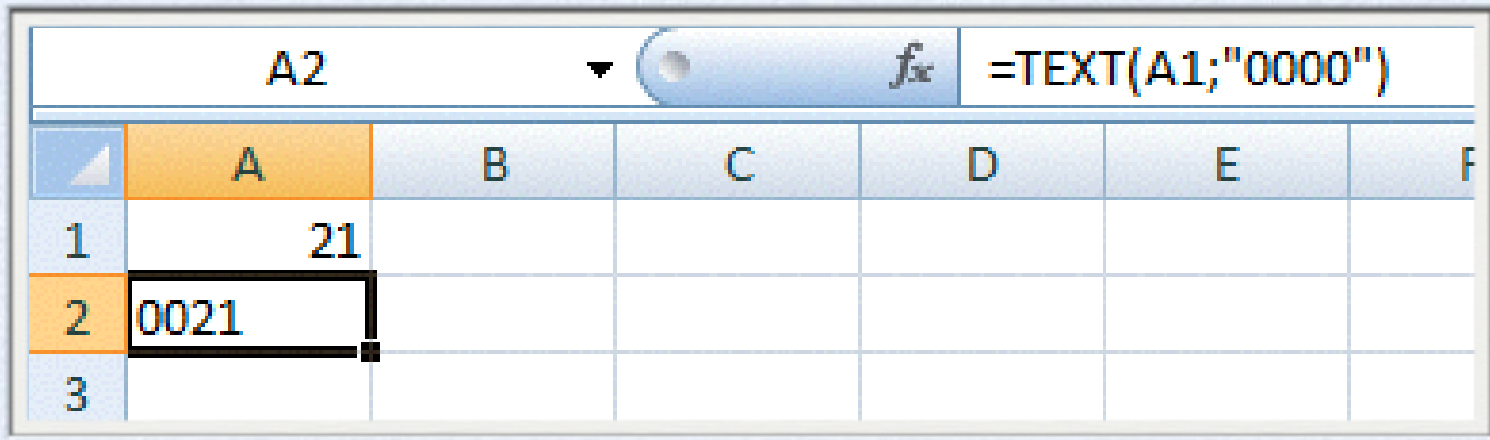

#### **= VALUE(text)** -> преобразува текста в число

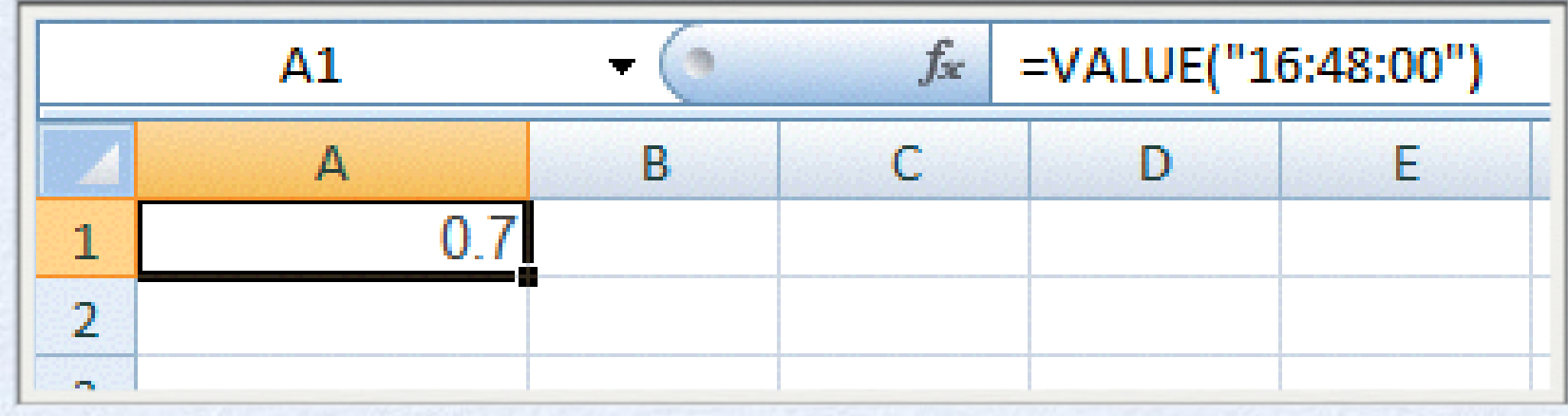

ADDRESS, AREAS, CHOOSE, COLUMN, COLUMNS, HLOOKUP, HYPERLINK, INDEX, INDIRECT, LOOKUP MATCH, OFFSET, ROW, ROWS, RTD, TRANSPOSE, VLOOKUP

#### **=VLOOKUP(търсена стойност; област; ном. на колона; [начин на търсене]) ->** претърсва първата колона от областта за търсена стойност

аргументът начин на търсене е незадължителен и може да бъде false ако търсенето е по точна стойност или true ако се търси в диапазон

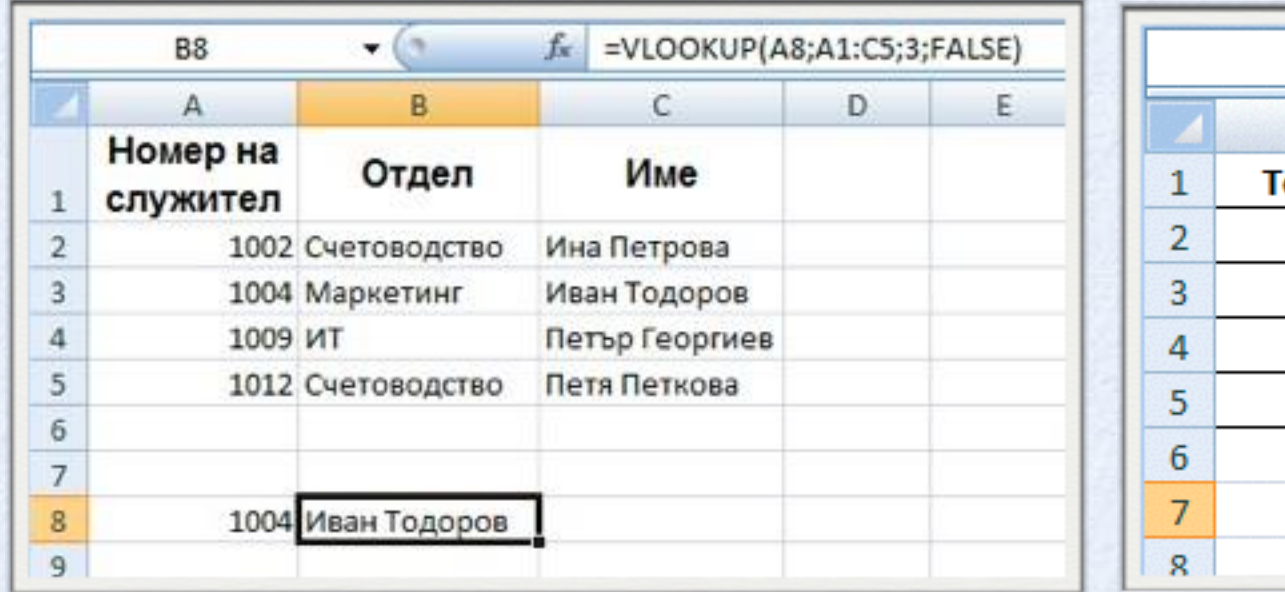

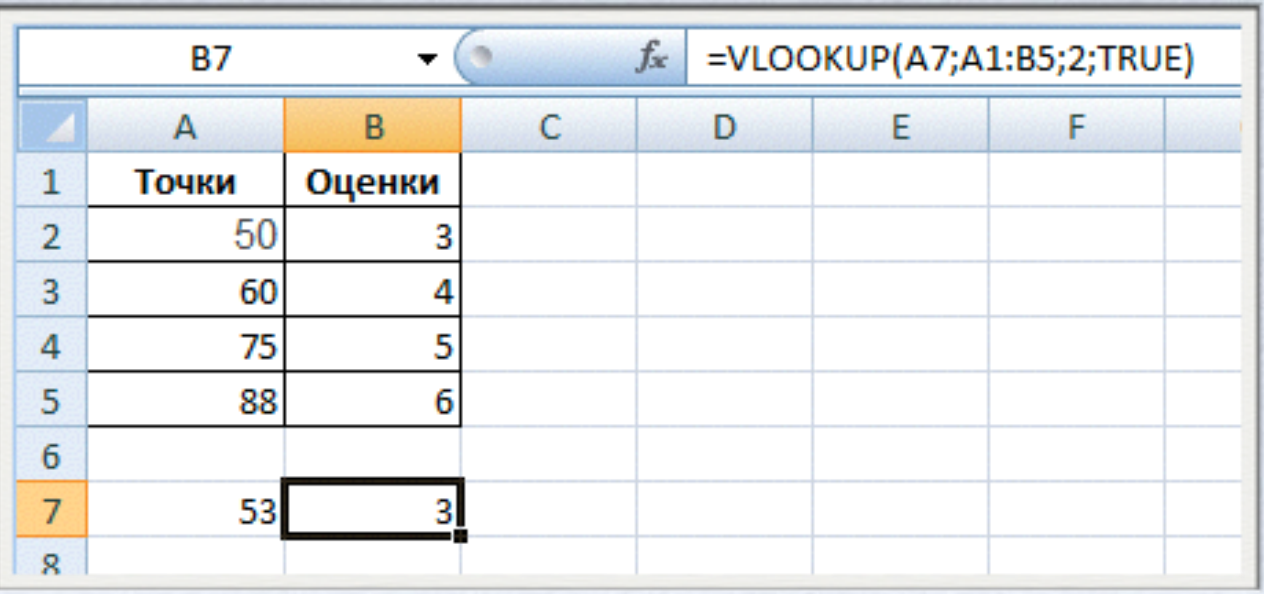

#### **=HLOOKUP(търсена сойност; област; ном. на колона; [начин на търсене]) ->** претърсва първия ред от областта за търсена стойност

аргументът начин на търсене е незадължителен и може да бъде false ако търсенето е по точна стойност или true ако се търси в диапазон

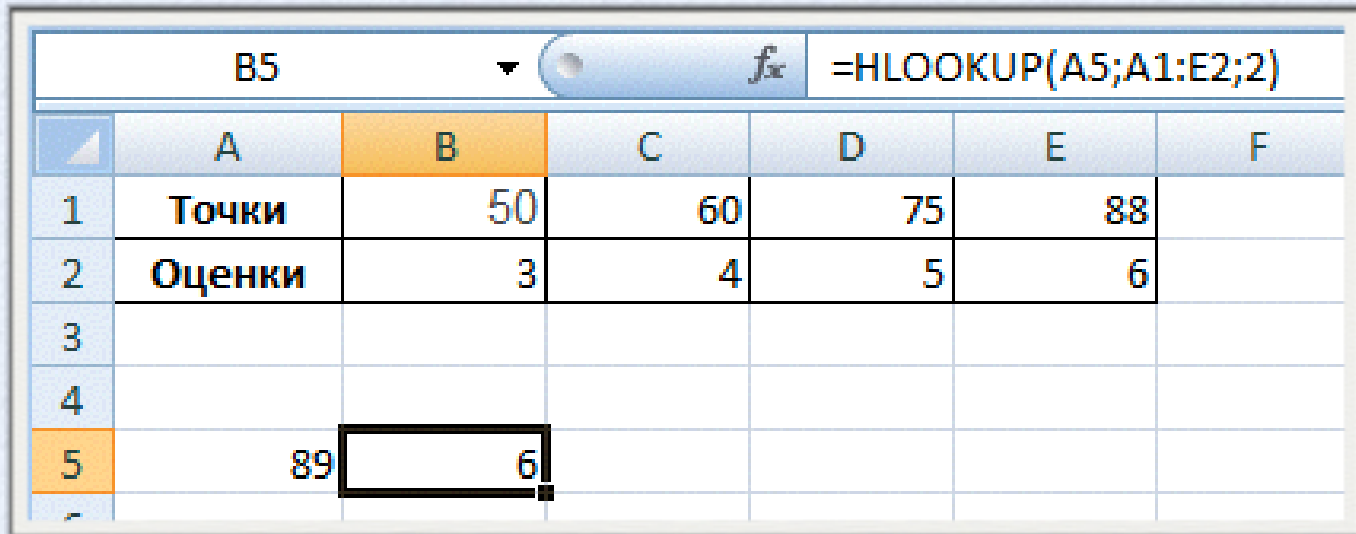

**=LOOKUP(търсена стойност; вектор1; вектор2) ->** претърсва вектор1 за търсената стойност и връща кореспондиращата й стойност от вектор2, стойностите във вектор1 трябва да са сортирани по възходящ ред

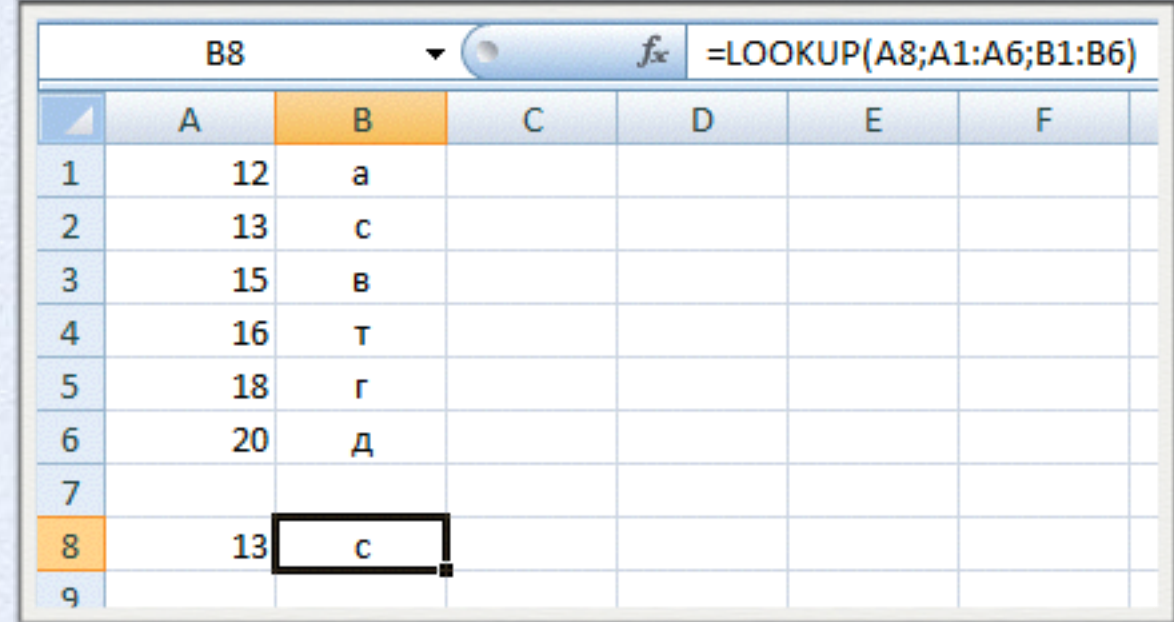

**=CHOOSE(число; списък от стойности) ->** връща тази стойност, чиито пореден номер в списъка е равен на число

**Пример: Нека в А1=WEEKDAY(TODAY();2) =CHOOSE(A1;"Понеделник";"Вторник";"Сряда";"Четвъ ртък";"Петък";"Събота";"Неделя")**

### **AND, FALSE, IF, IFERROR, NOT, OR, TRUE**

**=IF(условие; стойност1; стойност2) ->** проверява условието и ако е изпълнено връща стойност1, ако не е изпълнено връща стойност2

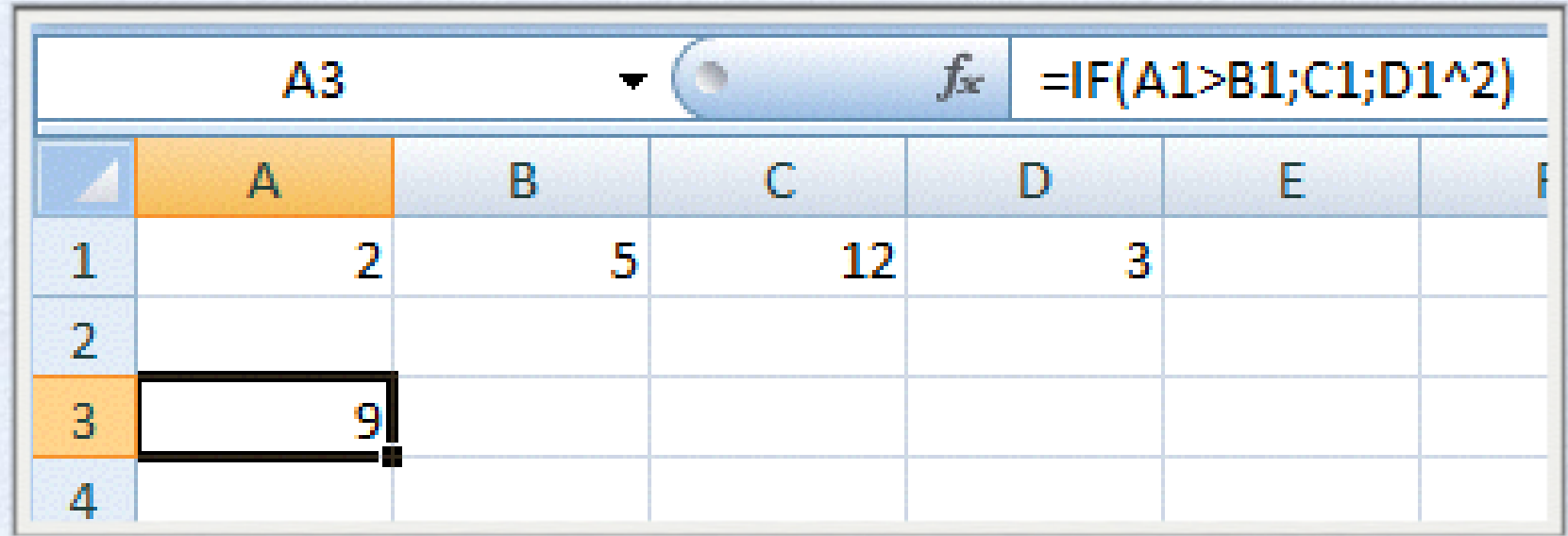

**=AND(условие1;условие2;...) ->**резултатът е true ако са изпълнени всички условия, в останалите случаи е false

**=OR(условие1;условие2;...)** ->резултатът е true ако поне едно от

условията е изпълнено, ако нито едно условие не е изпълнено връща false

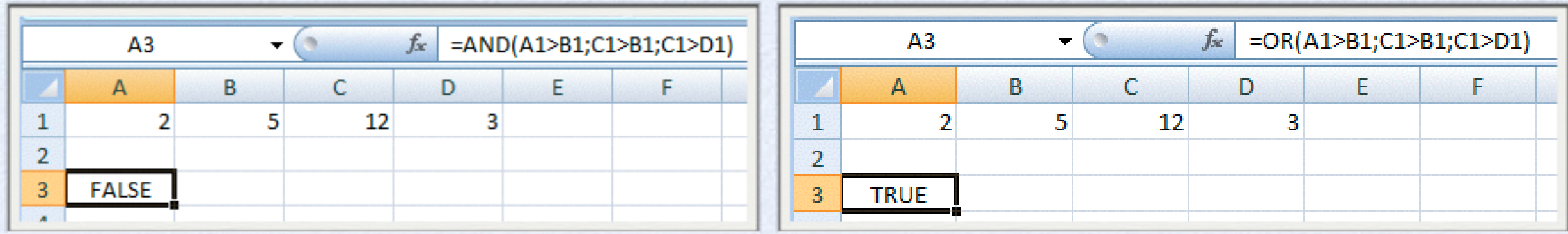

#### **Пример**

Ако въведената в клетка A1 стойност принадлежи на интервала [1 10] да се изведе стойността на 2-ра степен, ако не принадлежи да се изведе 0  $=$ IF(AND(A1>=1;A1<=10);A1^2;0)

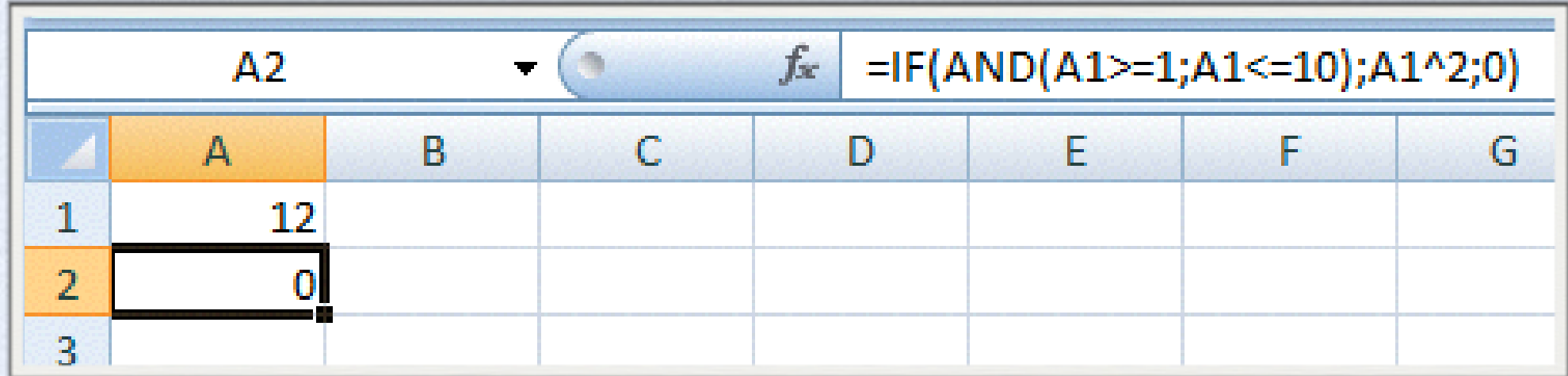

### **Информационнифункции**

**CELL, ERROR.TYPE, INFO, ISBLANK ISERR, ISERROR, ISEVEN, ISLOGICAL ISNA, ISNONTEXT, ISNUMBER, ISODD ISREF, ISTEXT, N, NA, TYPE**

### **Информационнифункции**

- **=ISBLANK(стойност)** ->връща true ако аргументът е празна клетка
- **=ISTEXT(стойност)** ->връща true ако аргументът е текст
- **=ISNONTEXT(стойност)** ->връща true ако аргументът не е текст
- **=ISNUMBER(стойност)** ->връща true ако аргументът е число
- **=ISERROR(стойност)** ->връща true ако аргументът е грешка

**ACCRINT, ACCRINTM, AMORDEGRC, AMORLINC, COUPDAYBS, COUPDAYS, COUPDAYSNC, COUPNCD, COUPNUM, COUPPCD, CUMIPMT, CUMPRINC, DB, DDB, DISC, DOLLARDE, DOLLARFR, DURATION, EFFECT, FV, FVSCHEDULE, INTRATE, IPMT, IRR, ISPMT, MDURATION, MIRR, NOMINAL, NPER, NPV, ODDFPRICE, ODDFYIELD, ODDLPRICE, ODDLYIELD, PMT, PPMT, PRICE, PRICEDISC, PRICEMAT, PV, RATE, RECEIVED, SLN, SYD, TBILLEQ, TBILLPRICE, TBILLYIELD, VDB, XIRR, XNPV, YIELD, YIELDDISC, YIELDMAT**

**=PMT(rate;nper;pv;fv;type) ->** изчислява вноската по заем на базата на постоянна вноска и постоянна лихва **Rate ->** лихвен процент за заема **Nper - >** общ брой на вноските за заема **Pv ->** настоящата стойност или общата сума, която като последователност от бъдещи вноски струва сега, нарича се още главница

**Fv ->** бъдещата стойност или касова наличност, която искате да постигнете след последната вноска. Ако fv е пропуснато, приема се за 0 (нула), т. е. бъдещата стойност на заема **Type ->** числото 0, ако вноските са дължими в края на периода нула и 1 ако са дължими в началото

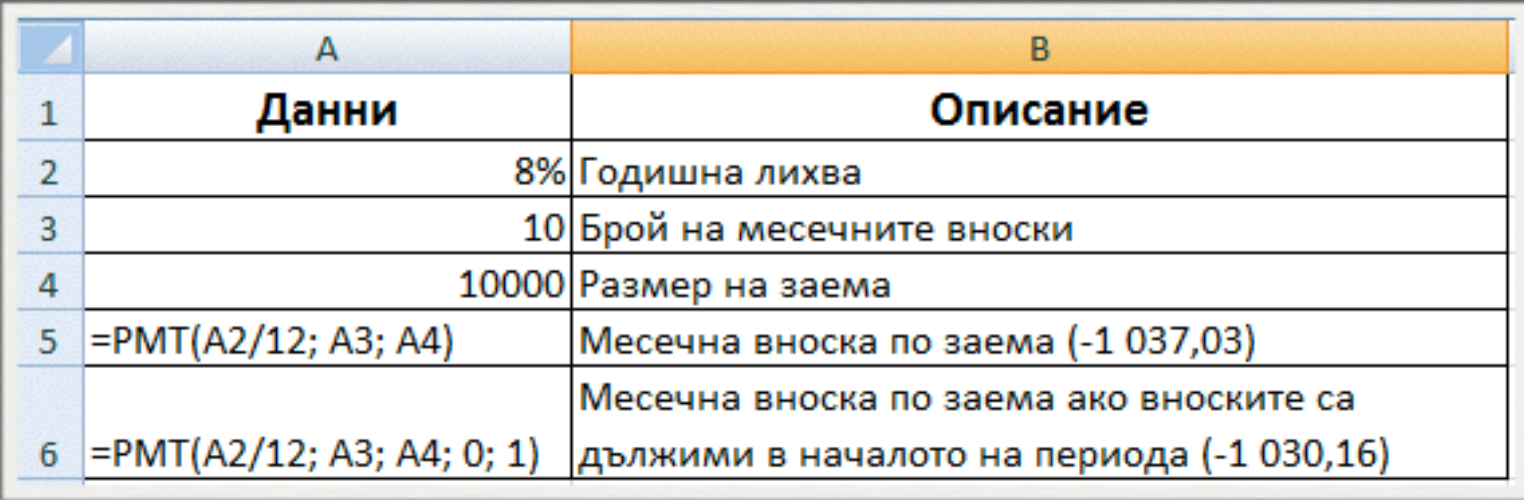

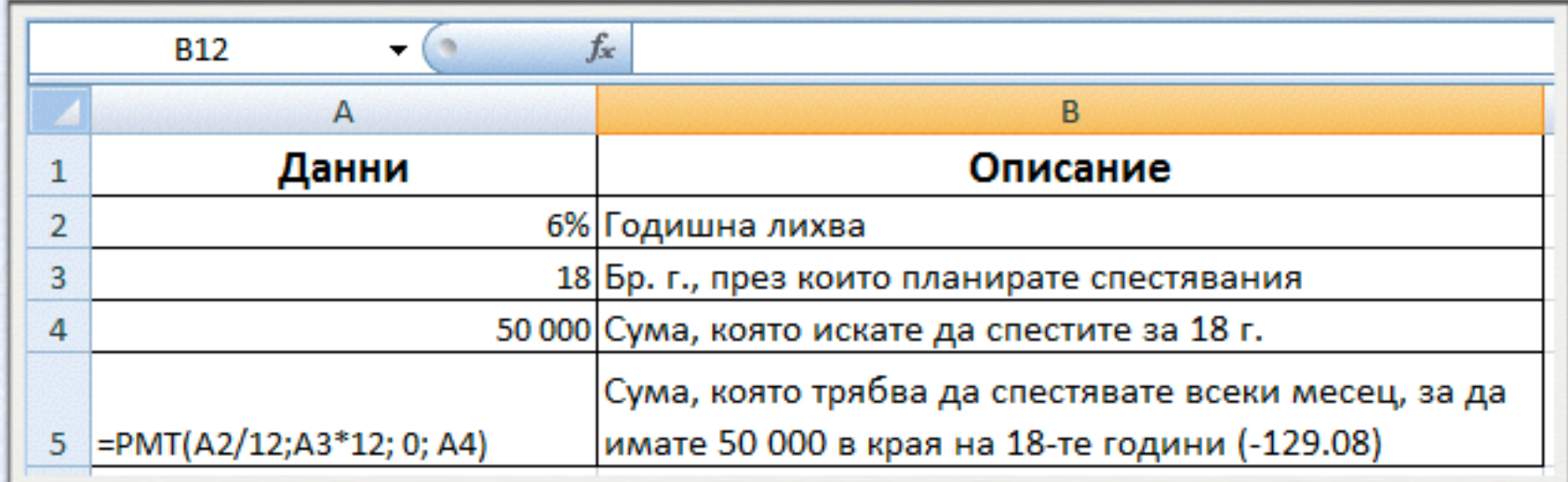

**=FV(rate, nper, pmt, pv, type)** -> връща бъдещата стойност на инвестиция на базата на периодични постоянни плащания и постоянна лихва.

**Rate** -> лихвеният процент за един период **Nper** -> общият брой периоди на плащане **Pmt** -> плащането, извършвано на всеки период; то не може да се промени през разглеждания период. Ако pmt е пропуснато, трябва да се включи аргумента pv **Pv ->** настоящата стойност или общата сума, на която се оценява сега последователност от бъдещи плащания. Ако pv е пропуснато се приема за 0 (нула) и трябва да се включи аргумента pmt.

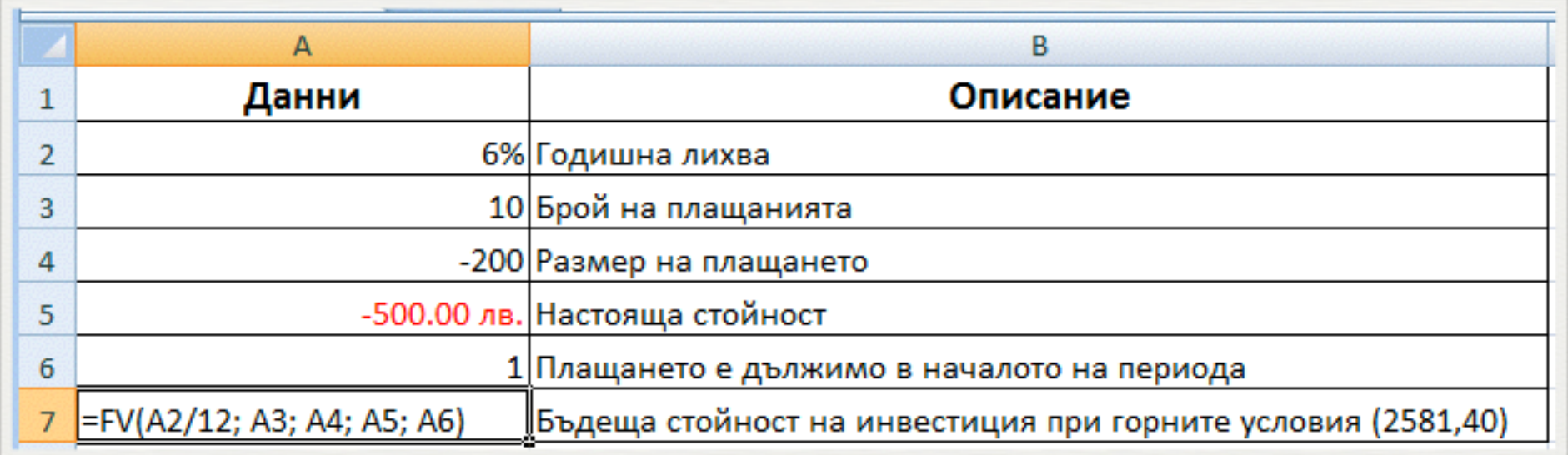

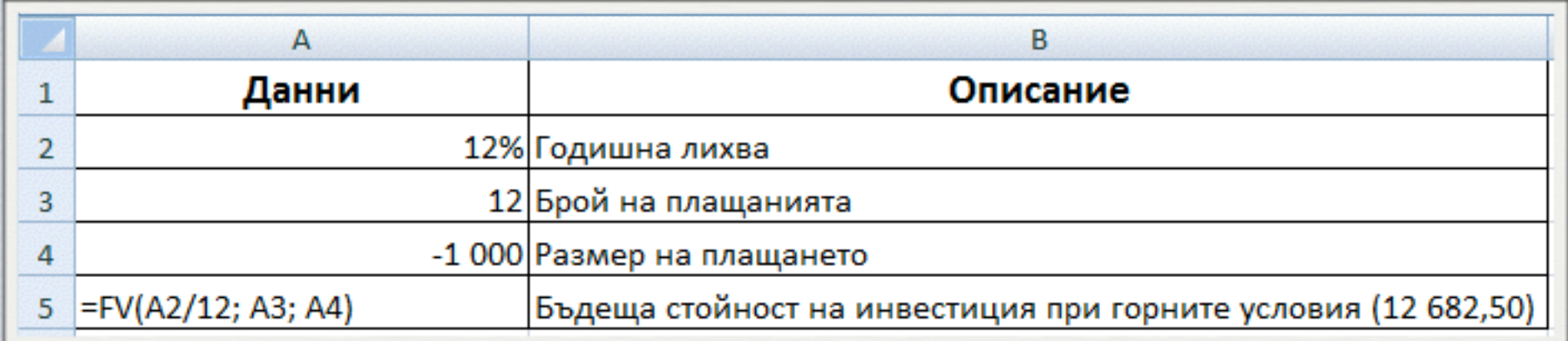

#### Пример

Да се изчислят месечните вноски по заем, ако се знаят сумата на заема, периодът на заема и лихвеният процент

#### **=PMT(B3/12;B2;B1)**

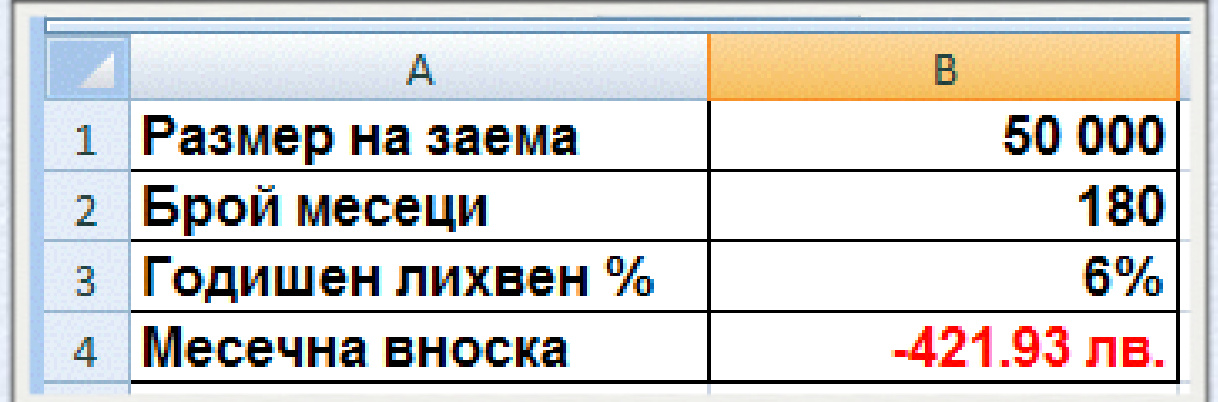

#### Пример

### Да се изчисли бъдещата стойност на инвестиция на базата на периодични постоянни плащания и постоянна лихва.

#### **=FV(B1/12;B2;B3)**

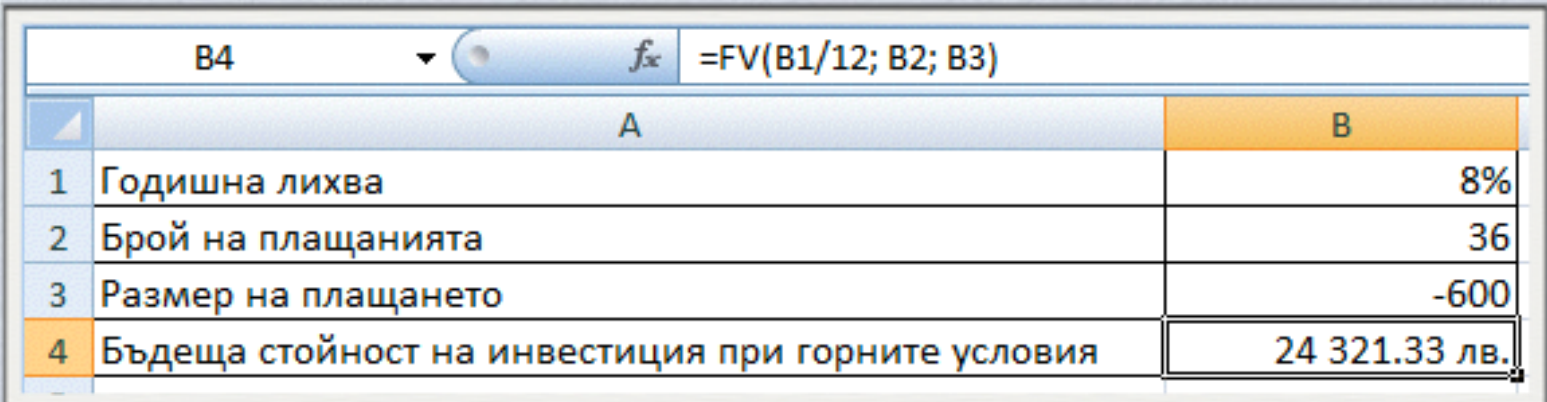

### **Защита на формули**

• File->Info->ProtectWorkbook->Protect Current Sheet

• скриване на формулите - селектират се клетките с формули и се избира опция Hidden, защитава се работният лист с Protect Sheet (с или без парола)